## **Inloggen op REIN**

Ga naar www.ikbenrein.nl

## **Heb je al eens ingelogd op REIN?**

Kies dan voor **inloggen.** Dan kun je nu je mailadres en het bij jou bekende wachtwoord opgeven. Ben je je wachtwoord vergeten, druk dan linksonder op de knop "wachtwoord vergeten".

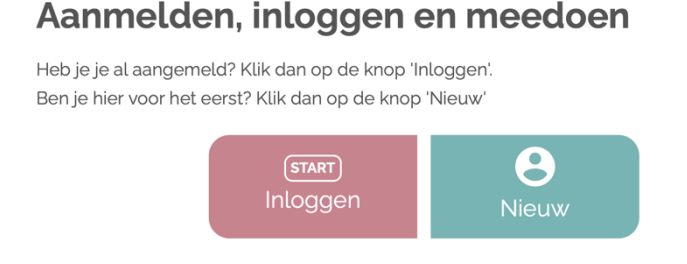

## **Ga je voor het eerst deze website van REIN bezoeken?**

Bij de livegang van REIN met LMS is er automatisch een account voor je aangemaakt in REIN. Jouw mailadres is dus al bekend en je hoeft alleen nog maar een wachtwoord aan te maken. Als je voor de eerste keer gaat inloggen op REIN dan volg je deze stappen:

- Klik op start inloggen
- Klik dan op 'Wachtwoord vergeten?' (Onderaan de pagina)
- Vul hier je werk e-mail in om je wachtwoord te wijzigen
- Klik op Verstuur

## Inloggen

Log in met je e-mailadres van de organisatie waar je werkt. En met jouw zelf gekozen RFIN wachtwoord

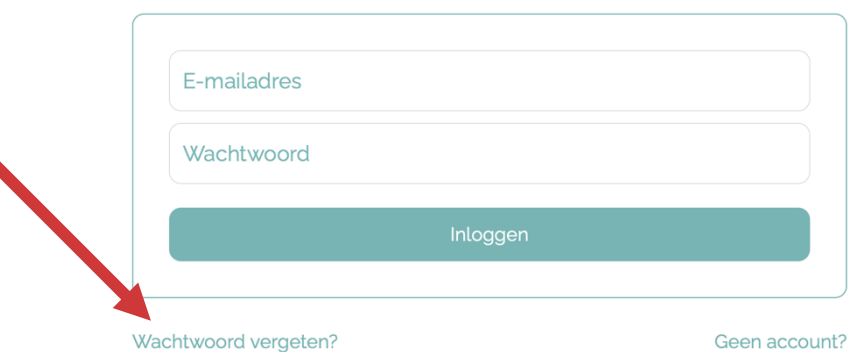

Je ontvangt dan een e-mail met daarin het verzoek om een zelf gekozen wachtwoord aan te maken. Daarna kan je inloggen op REIN!

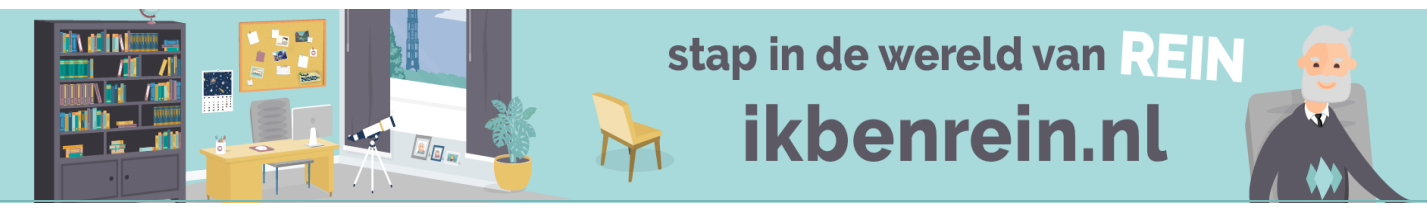